## Applicant Self Service Functions . Quick Reference Guide

Forgot User ID and Password

Create/Reset Password

## **Accessing Applicant Self Service Functions**

Once you have submitted your application, you will be able to access the Applicant Self Service functions.

You are required to log in as an existing user using your User ID and password at the online application page.

If you have forgotten your User ID and password, you can request these details to be sent to you by email at the login page of the application form.

## **Applicant Self Service Page**

Through the Applicant Self Service page, you can perform the following:

- **Update your address, contact information**
- **and email address**
- **Change your password**
- **Upload your photograph**
- **View submitted application**
- **View application status**
- **Make online credit card payment for application fee / registration fee / miscellaneous fee, if applicable**
- **View status of your payment**
- **Online Matriculation**

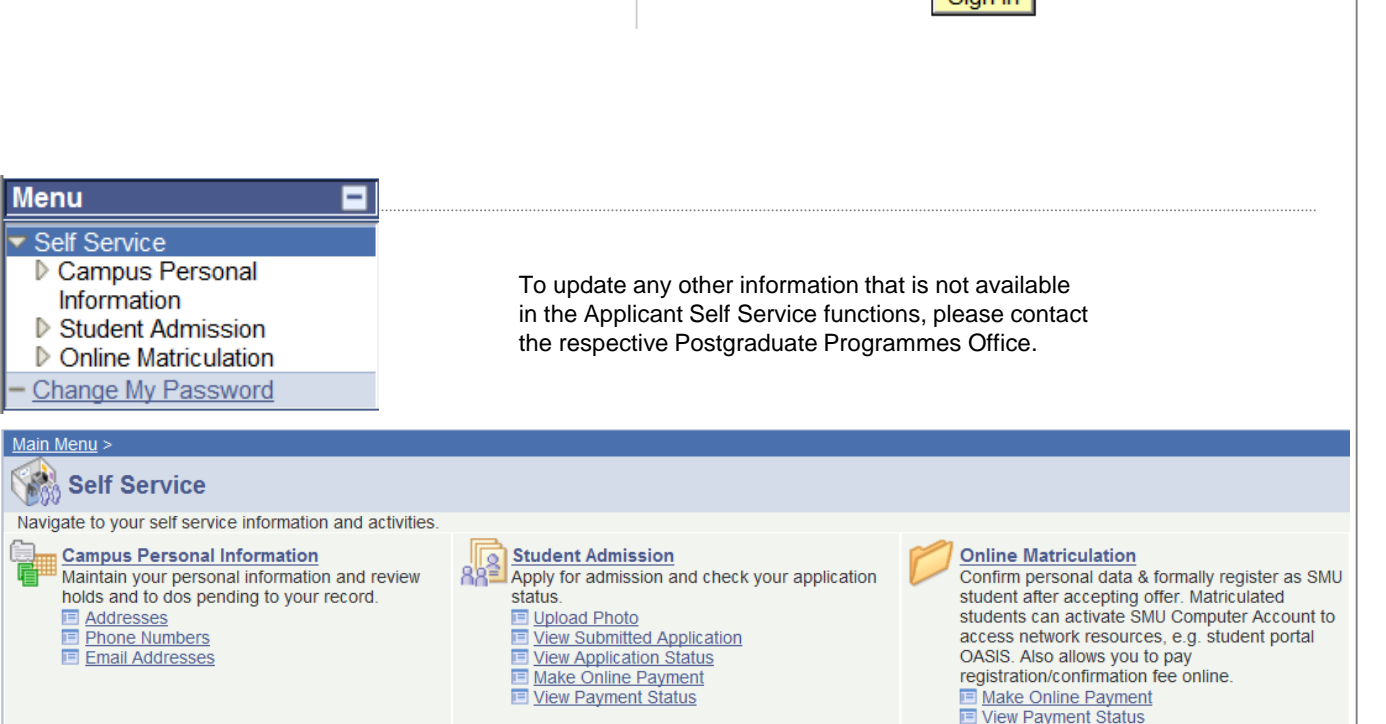

User ID:

 $\sinh$ 

Password: